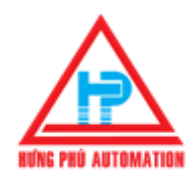

**Công ty TNHH Kỹ Thuật Tự Động Hưng Phú – HƯNG PHÚ AUTOMATION** *Địa chỉ*: 28 Trần Tướng Công, Phường 10, Quận 5, Tp.HCM *Điện thọai*: 08. 39507410 - 38597317 *Hotline*: 0942 982 231 Fax: 08. 38559431 - Email: webmaster@hungphu.com.vn

# **CÁC NHÓM LỆNH CẦN BIẾT TRƯỚC KHI CÀI BIẾN TẦN LS (IG5A)**

# **10.Điều khiển tần số bằng điện áp -10~10 Vdc và chạy thuận nghị bằng công tắc ngoài. 10. Điều khiển tần số bằng điện áp -10--10 Vdc và<br>chạy thuận nghị bằng công tắc ngoài.**<br>Bước 1:Vào nhóm Drive của biến tần LS (IG5A)<br>vao hàm drv : Chọn "4"\_Cho phép chạy thuận nghịch bằng công tắc ngoài trên biến<br>tần LS.<br>

### **Bước 1:Vào nhóm Drive của biến tần LS (IG5A)**

- **Vào hàm drv : Chọn "1" \_Cho phép chạy thuận nghịch bằng công tắc ngoài trên biến tần LS .**
- **Vào hàm Frq : Chọn "2"\_Cho phép thay đổi tần số bằng điện áp -10~ 10 Vdc của biến tần LS.**
- **Vào hàm ACC : Cài giá trị "0~6000"(Sec)\_ Thời gian tăng tốc cho biến tần LS.**
- **Vào hàm dEC : Cài giá trị "0~6000"(Sec)\_ Thời gian giảm tốc cho biến tần LS.**

#### **Bước 2:Vào nhóm Function 1 của biến tần LS**

**Vào hàm F1 : Chọn "0" \_Cho phép biến tần LS chạy thuận và nghịch .**

 **Chọn "1"\_Không cho phép biến tần LS chạy thuận.**

 **Chọn "2"\_Không cho phép biến tần LS chạy nghịch**

- **Vào hàm F21 : Cài "40~400"(Hz)\_Cài tần số Max cho biến tần LS hoạt động (thường cài bằng tần số lưới điện).**
- **Vào hàm F22 : Cài "30~400"\_Cài đặt tần số cơ bản cho biến tần LS (thường cài bằng tần số F21).**

# **Bước 3:Vào nhóm I/O của biến tấn LS**

- **→ Vào hàm I2 : "-10~ 0 "(V) Cài mức thấp của điện áp ngõ vào -10~0 V cho biến tần LS.**
- **Vào hàm I3 : "0~400"(Hz)\_ Cài mức thấp của tần số tương ứng với hàm I2 của biến tần LS.**
- **→ Vào hàm I4 : "0~10"(V) Cài mức cao của điện áp ngõ vào 0~10V cho biến tần LS.**
- **Vào hàm I5 : "0~400"(Hz)\_ Cài mức cao của tần số tương ứng với hàm I4 của biến tần LS.**

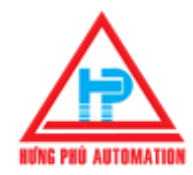

**Công ty TNHH Kỹ Thuật Tự Động Hưng Phú – HƯNG PHÚ AUTOMATION** *Địa chỉ*: 28 Trần Tướng Công, Phường 10, Quận 5, Tp.HCM *Điện thọai*: 08. 39507410 - 38597317 *Hotline*: 0942 982 231 Fax: 08. 38559431 - Email: webmaster@hungphu.com.vn

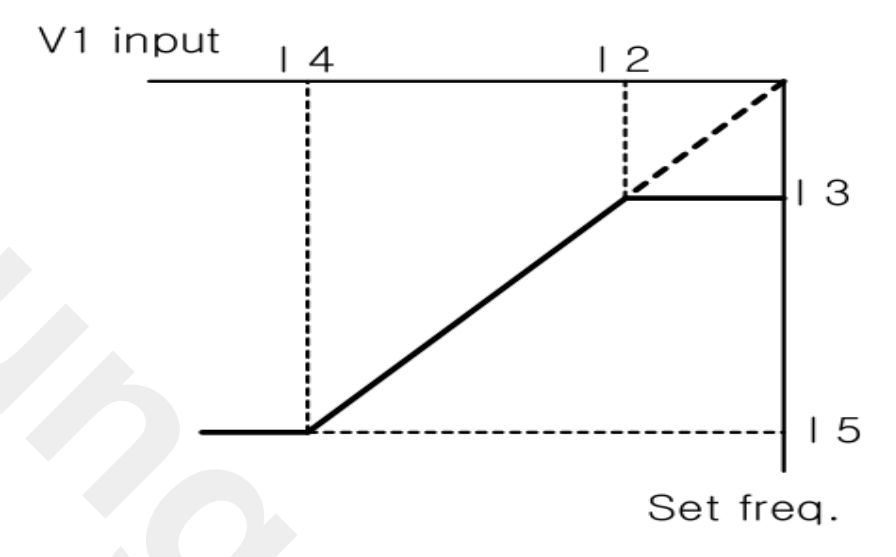

- **Vào hàm I6 : "0~9999" \_Cài thời gian lọc tín hiệu điện áp 0~10V đưa về biến tần LS.**
- **Vào hàm I7 : "0~10"(V)\_Cài mức thấp của điện áp ngõ vào 0~10V cho biến tần LS.**
- **Vào hàm I8 : "0~400"(Hz)\_ Cài mức thấp của tần số tương ứng với hàm I7 của biến tần LS.**
- **Vào hàm I9 : "0~10"(V)\_Cài mức cao của điện áp ngõ vào 0~10V cho biến tần LS.**
- **Vào hàm I10 : "0~400"(Hz)\_ Cài mức cao của tần số tương ứng với hàm I9 của biến tần LS.**

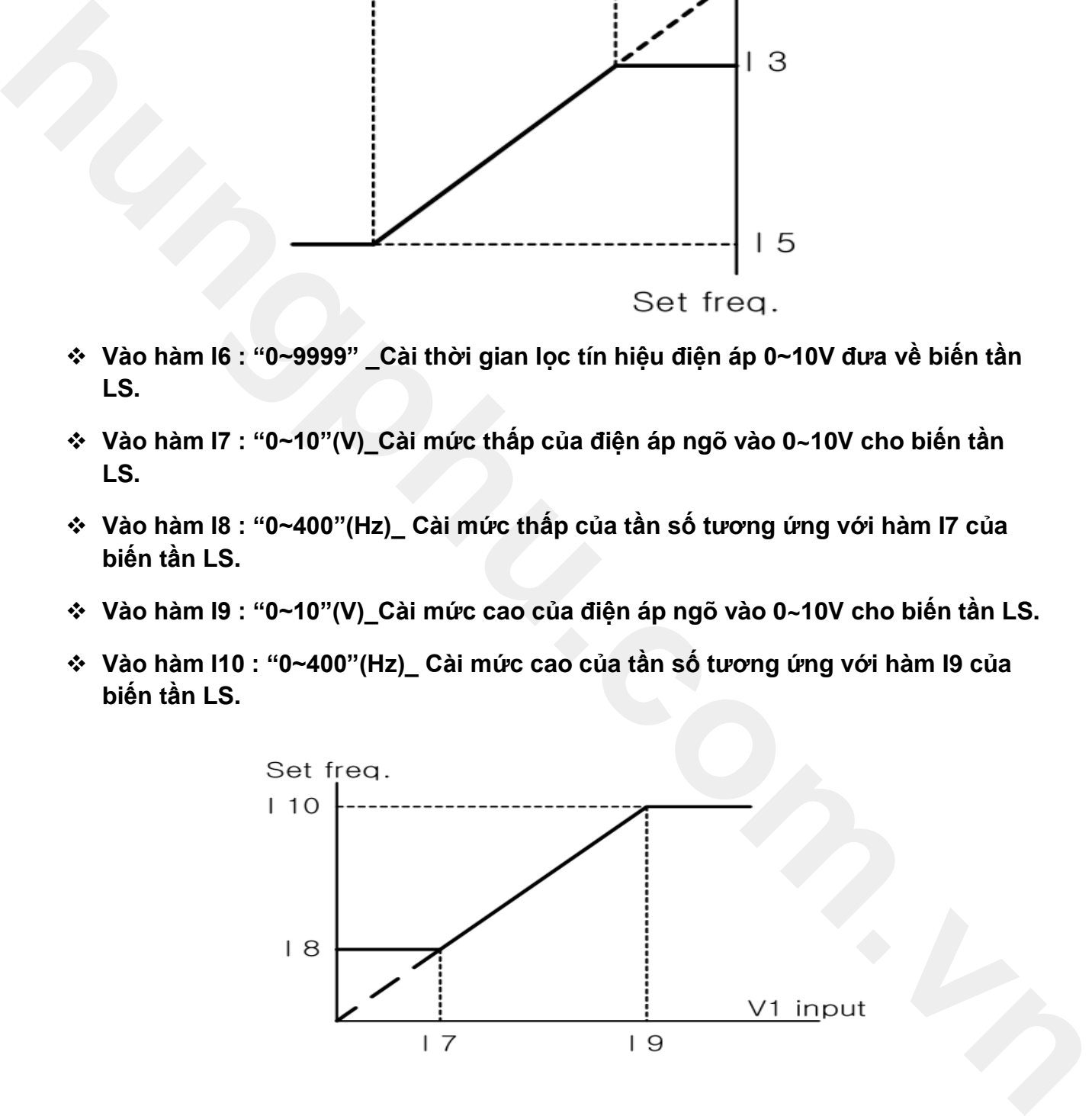

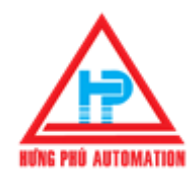

#### **Bước 4:Vào nhóm Function 1 và 2 của biến tần LS**

- **Các hàm đã cài trên bước 1 và 2 cơ bản biến tần LS đã chạy tốt.Tuy nhiên trong một số trường hợp cần thiết cài thêm một số hàm sau: huyếc 4:Vào nhóm Function 1 và 2 của biển tần LS**<br>
các hàm đã cải trên buýc 1 và 2 cơ bàn biển tần LS đã chạy tốt.Tuy nhiên trong một số<br>
trưởng hợp cần thiết cải thêm một số hàm sau:<br>
Hàm F4 : Chọn "0"\_Cho phép biển tần
- **Hàm F4 : Chọn "0"\_Cho phép biến tần LS dừng theo kiểu Decelerate.**
- **Chọn "2"\_Cho phép dừng theo kiểu Free run**
- **Hàm F27 : Chọn "0" \_Điều khiển Torque trên biến tần LS theo chế độ Manual.**
- **=> F28 cài % (0~15)Torque khi chạy nghịch trên biến tần LS**
- **=> F29 cài % (0~15)Torque khi chạy thuận trên biến tần LS**
- **=> Hàm F27 : Chọn "1"\_Điều khiển Torque trên biến tần LS theo chế độ Auto.**
- **Hàm H20 : Chọn "1"\_Cho phép biến tần LS chạy khi vừa cấp nguồn (công tắc ngoài đang ở chế độ chạy thuận(Fx) hoặc chạy nghịch (Rx)).**
- **Hàm H72 : Chọn "0~17"\_Cài thông số muốn hiển thị trên biến tần LS.**
- **Hàm H93 : Chọn "1"\_ Trả về các thông số mặc định của nhà sản xuất biến tần LS.(Xóa hết dữ liệu đã cài.)**

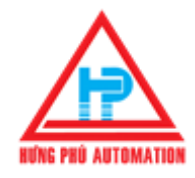

**Công ty TNHH Kỹ Thuật Tự Động Hưng Phú – HƯNG PHÚ AUTOMATION** *Địa chỉ*: 28 Trần Tướng Công, Phường 10, Quận 5, Tp.HCM *Điện thọai*: 08. 39507410 - 38597317 *Hotline*: 0942 982 231 Fax: 08. 38559431 - Email: webmaster@hungphu.com.vn

## **Sơ đồ**

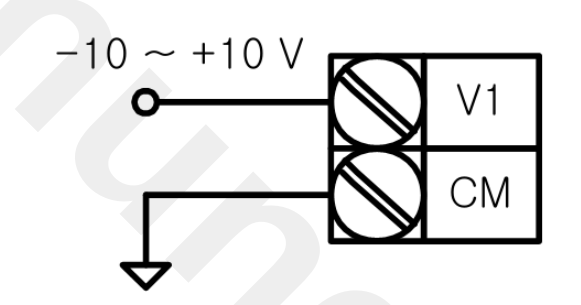

 **Chân CM là chân chung cho tín hiệu ngỏ vào.** 

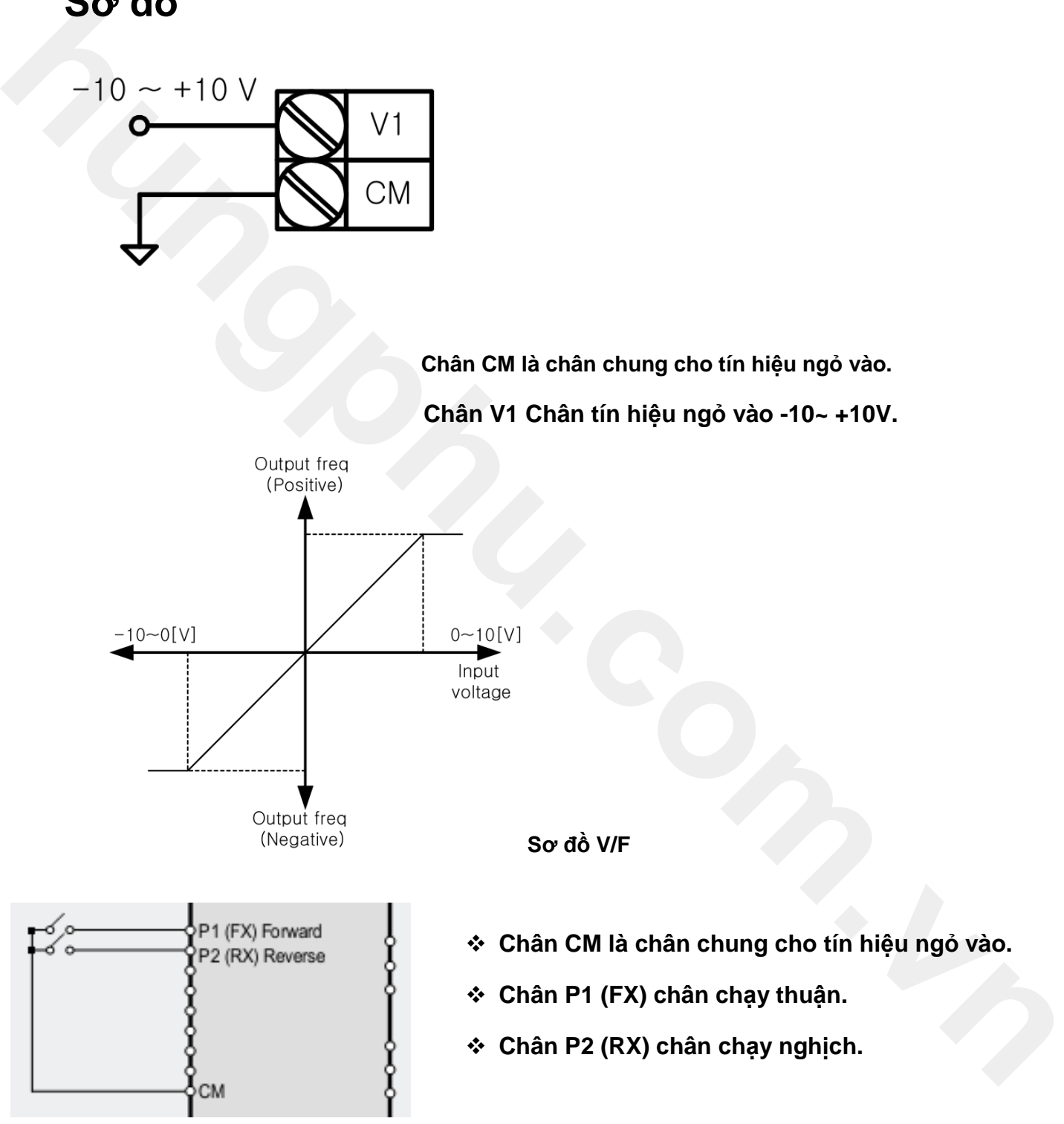